## 貸し出し用 か だ よう Wi-Fi ルータについて

・貧し出じ角Wi-Fi ルータはデータ通信量がその月20GB まで無償で使用できます。 それを超える <u>る</u>僧をした場合は通信速度が低速になります。 学校とのオンライン接続以外のときは電源を切って **蠱駄な**遙信が発生しないようにしてください。

- Wi-Fi ルータは鬆際に置くなど、携帯電話の電波が届きやすい位置においてください。
- ・學秘のタブレット以外の機器を貸し出し角Wi-Fi ルータに接続しないようにしてください。
- ・Wi-Fi ルータとの接続がうまくいかない場合は学校に蔄い合わせてください。
- ・メニューボタンを押して答糧の設定を変えることはしないでください。

1 各部の説明

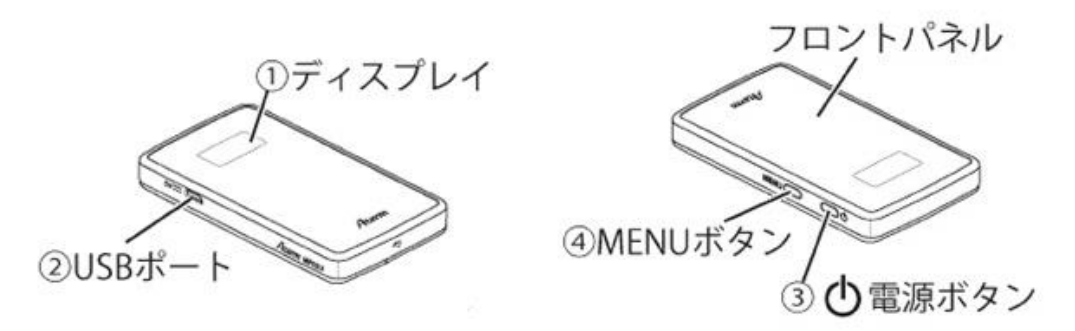

- 2 充電のしかた
	- ・<sub></sub>物めて使う際は AC アダプターをコンセントに差し、 発電をしてください。

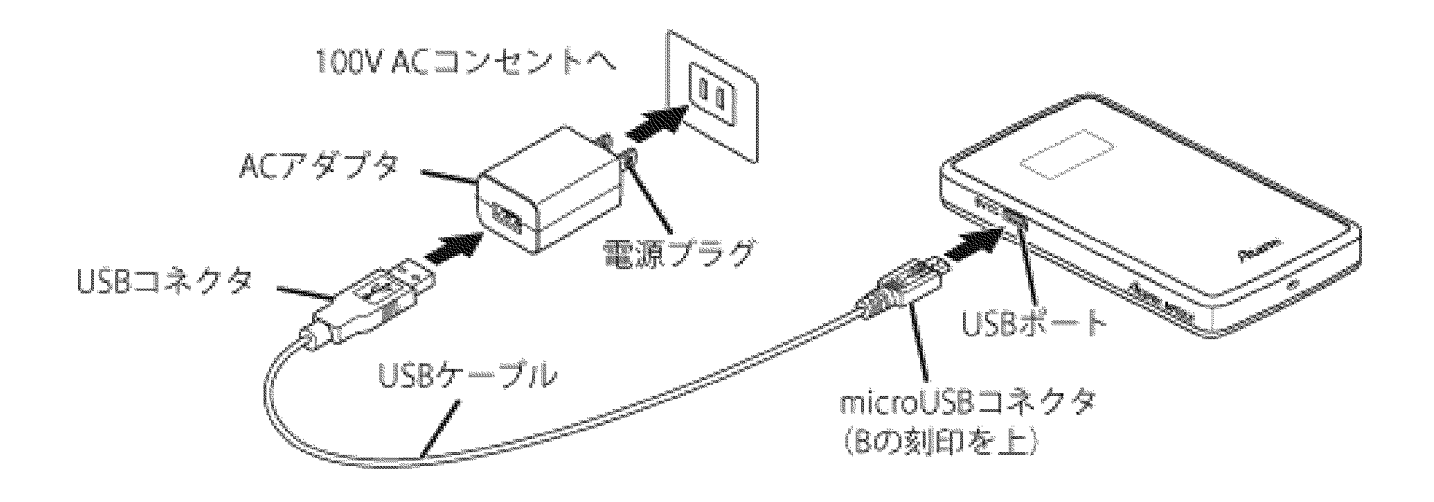

3 電源の入れ方

・ 電源ボタンを萇押しして電源を入れてください。 ディスプレイに[Please Wait]と表示され、 <u>をも</u>のような画面が装品されれば使用できます。 電源が入っている状態でもしばらくするとディス プレイは溝えます。 竃源ボタンを短く押すと再度表示されます。

**竃源を入れてしばらくすると使用できるようになります。** 

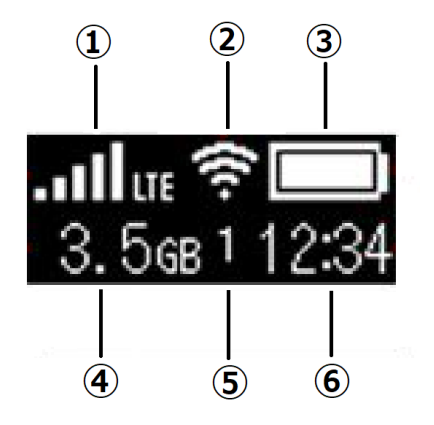

4 電源の切り方 • ディスプレイに [Power OFF] と表示されるま で竃源ボタンを萇押しし、竃源を切ります。

- ① 電波受信レベル タブレット使用する部屋の<sup>笛</sup>で電波が 十分受信できる場所においてください。
- ② 無線LAN (Wi-Fi) 状態
- ③ バッテリー幾量 。。。。<br>残量が少ない場合は充電してくださ い。
- ④ データ通信量 "<sub>現」</sub><br>現在の累積値が表示されます。20GB を超 えると通信速度が低速になります。
- ⑤ 接続台数 。<br>現在の端末の接続台数が表示されます。 學孩のゟゔ゙゙レ゚ット゚のみ接続してくださ い。 ⑥ 時刻表示

## ※学習でインターネットに接続するとき以外は無駄な通信が発生しないように電源を切ってくだ さい。

- 5 その他
- ・隙則學秘・ご家庭以外の場所には持ち出さないようにしてください。